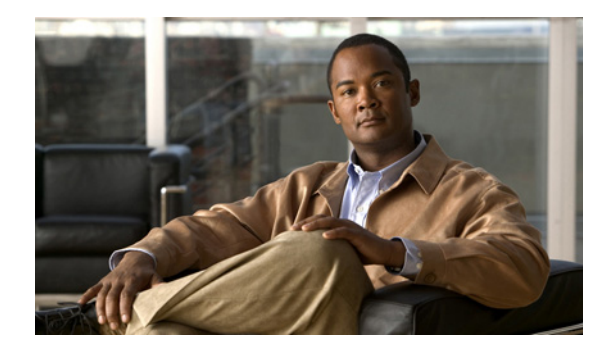

# **Enabling PPPoE Relay Discovery and Service Selection Functionality**

**First Published: May 2, 2005 Last Updated: May 4, 2009**

The PPPoE Relay feature enables an L2TP access concentrator (LAC) to relay active discovery and service selection functionality for PPP over Ethernet (PPPoE), over a Layer 2 Tunneling Protocol (L2TP) control channel, to an L2TP network server (LNS) or tunnel switch (multihop node). The relay functionality of this feature allows the LNS or tunnel switch to advertise the services it offers to the client, thereby providing end-to-end control of services between the LNS and a PPPoE client.

## **Finding Feature Information**

For the latest feature information and caveats, see the release notes for your platform and software release. To find information about the features documented in this module, and to see a list of the releases in which each feature is supported, see the "Feature Information for Enabling PPPoE Relay Discovery and [Service Selection Functionality" section on page 14](#page-13-0).

Use Cisco Feature Navigator to find information about platform support and Cisco IOS XE software image support. To access Cisco Feature Navigator, go to <http://www.cisco.com/go/cfn>. An account on Cisco.com is not required.

## **Contents**

- [Prerequisites for Enabling PPPoE Relay Discovery and Service Selection Functionality, page 2](#page-1-0)
- **•** [Information About Enabling PPPoE Relay Discovery and Service Selection Functionality, page 2](#page-1-1)
- **•** [How to Enable PPPoE Relay Discovery and Service Selection Functionality, page 2](#page-1-2)
- **•** [Configuration Examples for Enabling PPPoE Relay Discovery and Service Selection Functionality,](#page-6-0)  [page 7](#page-6-0)
- **•** [Additional References, page 13](#page-12-0)

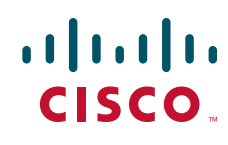

**•** [Feature Information for Enabling PPPoE Relay Discovery and Service Selection Functionality,](#page-13-0)  [page 14](#page-13-0)

# <span id="page-1-0"></span>**Prerequisites for Enabling PPPoE Relay Discovery and Service Selection Functionality**

- You must understand the concepts described in the "Preparing for Broadband Access Aggregation" module.
- **•** PPPoE sessions must be established using the procedures in the "Providing Protocol Support for Broadband Access Aggregation of PPPoE Sessions" module.
- **•** This document assumes you understand how to configure a virtual private dialup network (VPDN) tunnel and a tunnel switch. See the ["Related Documents" section on page 13](#page-12-2) for more information about these features.

## <span id="page-1-1"></span>**Information About Enabling PPPoE Relay Discovery and Service Selection Functionality**

To configure PPPoE relay, you need to understand the following concept:

**•** [L2TP Active Discovery Relay for PPPoE, page 2](#page-1-3)

### <span id="page-1-3"></span>**L2TP Active Discovery Relay for PPPoE**

The PPPoE protocol described in RFC 2516 defines a method for active discovery and service selection of devices in the network by an LAC. A PPPoE client uses these methods to discover an access concentrator in the network, and the access concentrator uses these methods to advertise the services it offers.

The PPPoE Relay feature allows the active discovery and service selection functionality to be offered by the LNS, rather than just by the LAC. The PPPoE Relay feature implements the Network Working Group Internet-Draft titled *L2TP Active Discovery Relay for PPPoE*. The Internet-Draft describes how to relay PPPoE Active Discovery (PAD) and Service Relay Request (SRRQ) messages over an L2TP control channel (the tunnel). (See the ["RFCs" section on page 13](#page-12-1) for information on how to access Network Working Group Internet-Drafts.)

The key benefit of the PPPoE Relay feature is end-to-end control of services between the LNS and a PPPoE client.

# <span id="page-1-2"></span>**How to Enable PPPoE Relay Discovery and Service Selection Functionality**

This section contains the following procedures:

- [Configuring the LAC and Tunnel Switch for PPPoE Relay, page 3](#page-2-0) (required)
- [Configuring the LNS \(or Multihop Node\) to Respond to Relayed PAD Messages, page 4](#page-3-0) (required)

ן

**•** [Additional References, page 13](#page-12-0) (optional)

### <span id="page-2-0"></span>**Configuring the LAC and Tunnel Switch for PPPoE Relay**

Perform this task to configure the LAC and tunnel switch for PPPoE Relay, which configures a subscriber profile that directs PAD messages to be relayed on an L2TP tunnel. The subscriber profile also will contain an authorization key for the outgoing L2TP tunnel.

### **SUMMARY STEPS**

- **1. enable**
- **2. configure terminal**
- **3. subscriber profile** *profile-name*
- **4. service relay pppoe vpdn group** *vpdn-group-name*
- **5. exit**

#### **DETAILED STEPS**

 $\Gamma$ 

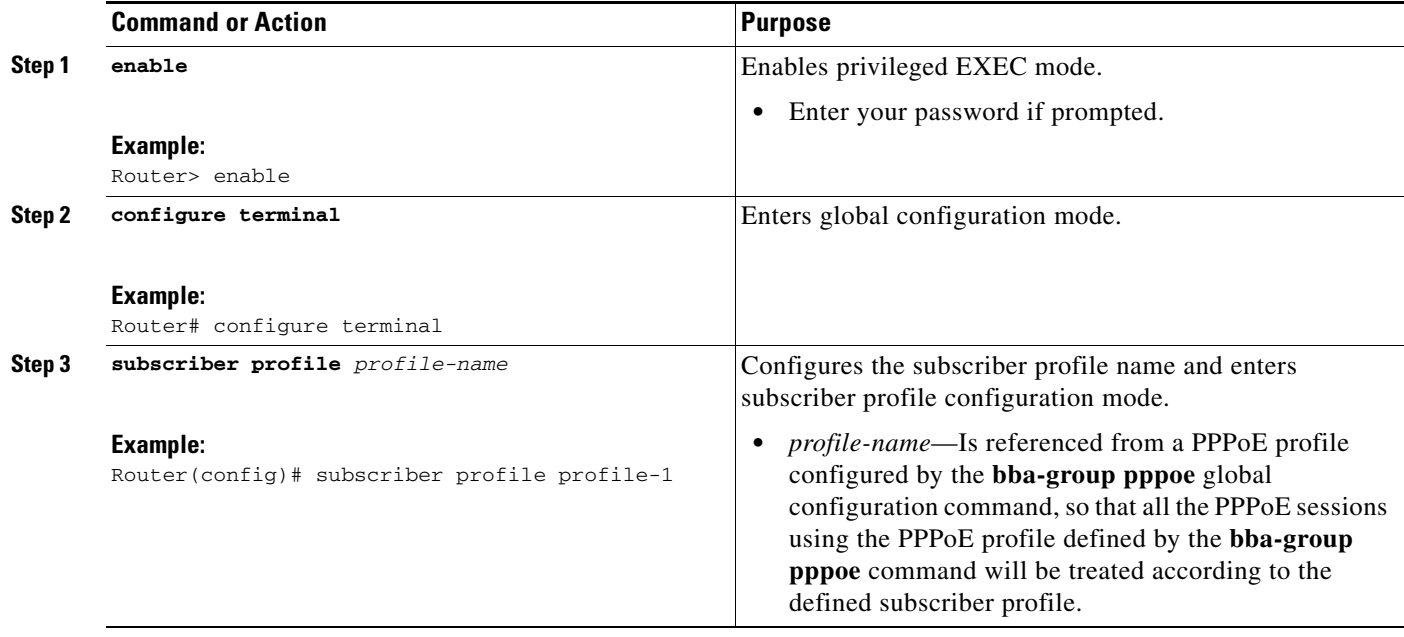

ן

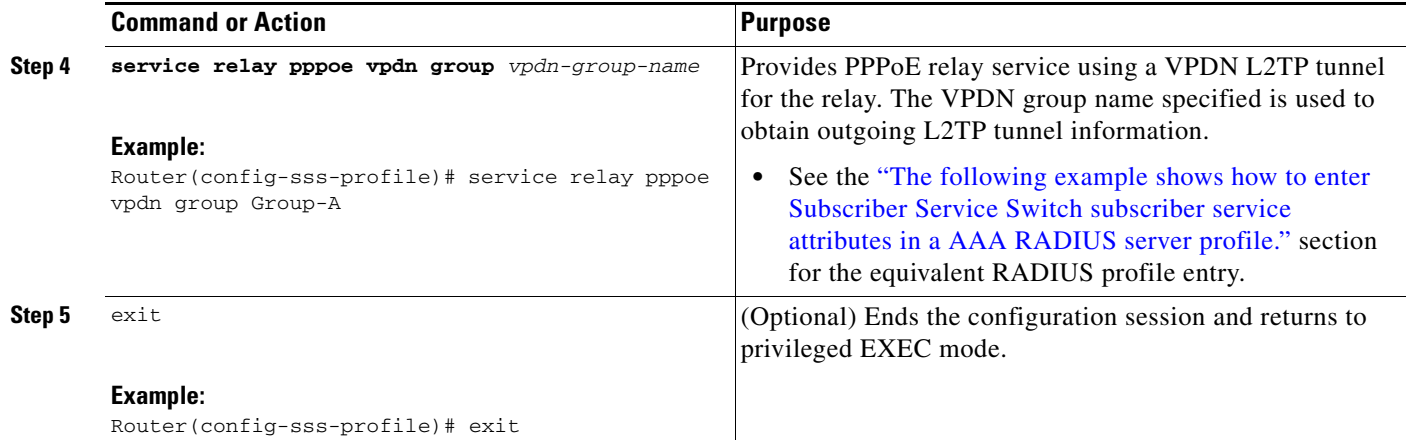

### **What to Do Next**

Configure the LNS side of the configuration by performing the tasks described in the ["Configuring the](#page-3-0)  [LNS \(or Multihop Node\) to Respond to Relayed PAD Messages"](#page-3-0) section.

### <span id="page-3-0"></span>**Configuring the LNS (or Multihop Node) to Respond to Relayed PAD Messages**

On the router that responds to relayed PAD messages, perform this task to configure a PPPoE group and attach it to a VPDN group that accepts dial-in calls for L2TP. The relayed PAD messages will be passed from the VPDN L2TP tunnel and session to the PPPoE broadband group for receiving the PAD responses.

### **SUMMARY STEPS**

- **1. enable**
- **2. configure terminal**
- **3. vpdn-group** *vpdn-group-name*
- **4. accept-dialin**
- **5. protocol l2tp**
- **6. virtual-template** *template-number*
- **7. exit**
- **8. terminate-from hostname** *host-name*
- **9. relay pppoe bba-group** *pppoe-bba-group-name*
- **10. exit**

### **DETAILED STEPS**

 $\mathbf{I}$ 

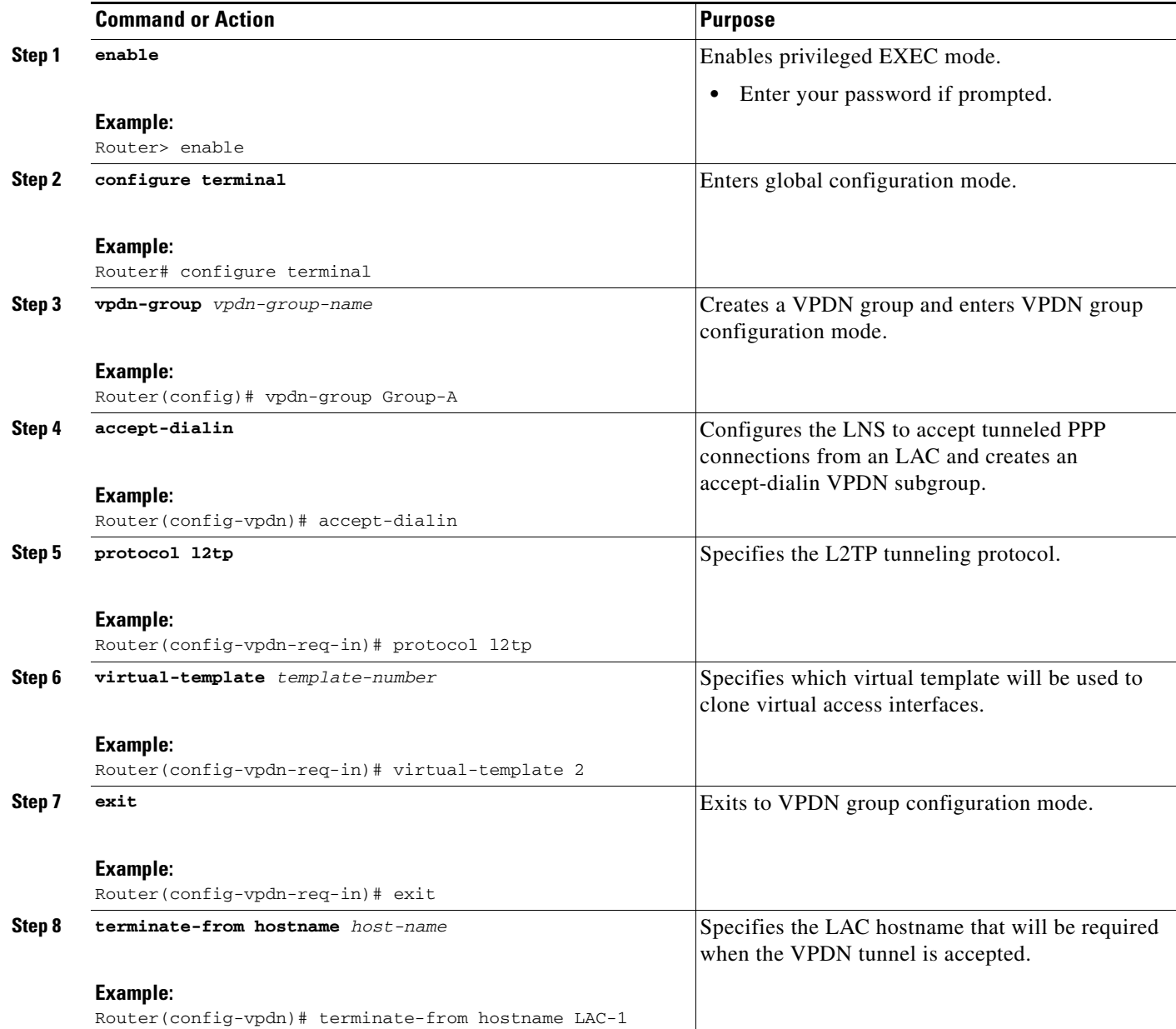

ш

1

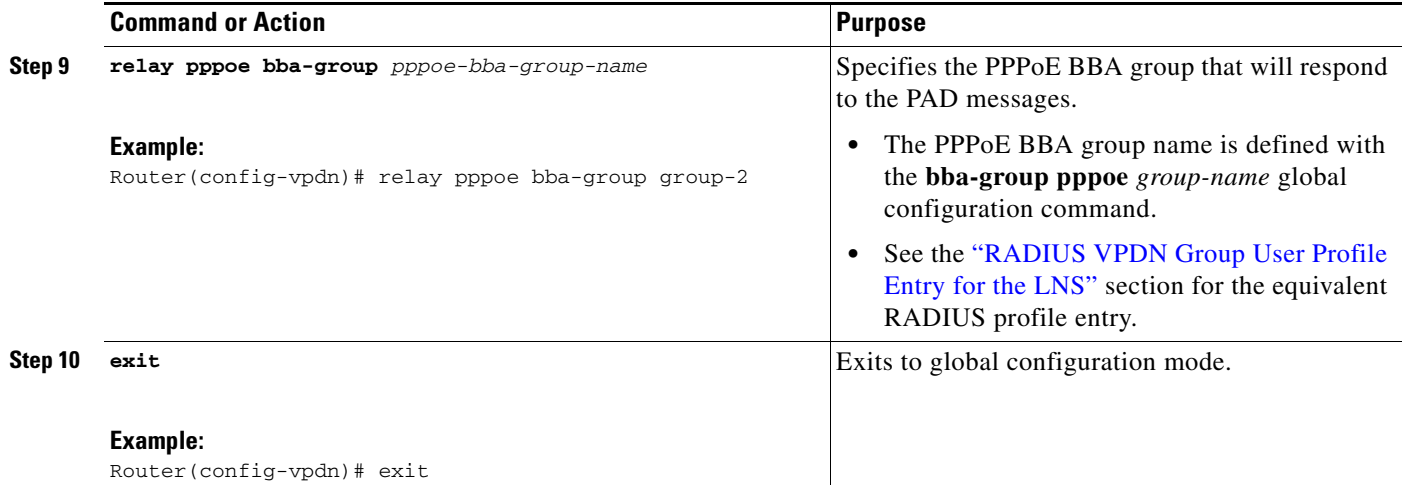

## **Monitoring PPPoE Relay**

Perform this task to monitor PPPoE Relay.

#### **SUMMARY STEPS**

- **1. enable**
- **2. show pppoe session**
- **3. show pppoe relay context all**
- **4. clear pppoe relay context**

#### **DETAILED STEPS**

**Step 1 enable**

Enables privileged EXEC mode.

**•** Enter your password if prompted.

Router> **enable**

#### **Step 2 show pppoe session**

Displays information about currently active PPPoE sessions.

Router# **show pppoe session**

```
 1 session in FORWARDED (FWDED) State
    1 session total
Uniq ID PPPoE RemMAC Port VT VA State
       SID LocMAC VA-st
    26 19 0001.96da.a2c0 Et0/0.1 5 N/A RELFWD
           000c.8670.1006 VLAN:3434
```
#### **Step 3 show pppoe relay context all**

Displays the PPPoE relay context created for relaying PAD messages.

Router# show pppoe relay context all Total PPPoE relay contexts 1 UID ID Subscriber-profile State 25 18 cisco.com RELAYED

#### **Step 4 clear pppoe relay context**

This command clears the PPPoE relay context created for relaying PAD messages.

```
Router(config)# clear pppoe relay context
```
### **Troubleshooting Tips**

I

Use the following commands in privileged EXEC mode to help you troubleshoot the PPPoE Relay feature:

- **• debug ppp forwarding**
- **• debug ppp negotiation**
- **• debug pppoe events**
- **• debug pppoe packets**
- **• debug vpdn l2x-events**
- **• debug vpdn l2x-packets**

## <span id="page-6-0"></span>**Configuration Examples for Enabling PPPoE Relay Discovery and Service Selection Functionality**

This section provides the following configuration examples:

- **•** [PPPoE Relay on LAC Configuration: Example, page 7](#page-6-1)
- **•** [Basic LNS Configured for PPPoE Relay: Example, page 8](#page-7-0)
- [Tunnel Switch \(or Multihop Node\) Configured to Respond to PAD Messages: Example, page 10](#page-9-0)
- **•** [Tunnel Switch Configured to Relay PAD Messages: Example, page 11](#page-10-1)
- **•** [RADIUS Subscriber Profile Entry for the LAC: Example, page 11](#page-10-2)
- **•** [RADIUS VPDN Group User Profile Entry for the LNS: Example, page 12](#page-11-0)

### <span id="page-6-1"></span>**PPPoE Relay on LAC Configuration: Example**

The following is an example of a standard LAC configuration with the commands to enable PPPoE relay added:

```
hostname User2
!
username User1 password 0 field
username User2 password 0 field
username user-group password 0 field
username User5 password 0 field
```
a ka

```
username User2-lac-domain password 0 field
username User1-client-domain@cisco.net password 0 field
username User3-lns-domain password 0 field
!
ip domain-name cisco.com
!
vpdn enable
vpdn source-ip 10.0.195.151
!
vpdn-group User2-vpdn-group-domain
request-dialin
 protocol l2tp
 domain cisco.net
initiate-to ip 10.0.195.133
local name User2-lac-domain
!
!
interface Loopback123
ip address 10.22.2.2 255.255.255.0
!
interface Ethernet0/0
ip address 10.0.195.151 255.255.255.0
no keepalive
half-duplex
pppoe enable group group-1
no cdp enable
!
interface Virtual-Template1
mtu 1492
ip unnumbered Loopback123
ppp authentication chap
ppp chap hostname User2-lac-domain
!
ip route 0.0.0.0 0.0.0.0 10.0.195.1
!
!
subscriber profile Profile1
service relay pppoe vpdn group User2-vpdn-group-domain
!
bba-group pppoe group-1
virtual-template 1
service profile Profile1
!
```
### <span id="page-7-0"></span>**Basic LNS Configured for PPPoE Relay: Example**

The following example shows the basic configuration for an LNS with commands added for PPPoE relay:

 $\mathsf{l}$ 

```
hostname User5
!
!
username User5 password 0 field
username user-group password 0 field
username User1 password 0 field
username User2 password 0 field
username User3 password 0 field
username User3-dialout password 0 cisco
username User2-dialout password 0 cisco
username abc password 0 cisco
username dial-7206a password 0 field
username mysgbpgroup password 0 cisco
```
 $\mathbf I$ 

```
username User3-lns-domain password 0 field
username User2-lac-domain password 0 field
username User1-client-domain@cisco.net password 0 field
username User5-mh password 0 field
username User1@domain.net password 0 field
ip subnet-zero
!
!
ip domain-name cisco.com
!
vpdn enable
vpdn multihop
vpdn source-ip 10.0.195.133
!
vpdn-group 1
request-dialin
 protocol l2tp
!
vpdn-group 2
! Default L2TP VPDN group
accept-dialin
 protocol l2tp
!
vpdn-group User5-mh
request-dialin
 protocol l2tp
 domain cisco.net
 initiate-to ip 10.0.195.143
local name User5-mh
!
vpdn-group User3-vpdn-group-domain
accept-dialin
 protocol l2tp
 virtual-template 2
 terminate-from hostname User2-lac-domain
 local name User3-lns-domain
relay pppoe group group-1
!
!
interface Loopback0
no ip address
!
!
interface Loopback123
ip address 10.23.3.2 255.255.255.0
!
!
interface FastEthernet0/0
ip address 10.0.195.133 255.255.255.0
duplex auto
speed auto
no cdp enable
!
!
interface Virtual-Template2
mtu 1492
ip unnumbered Loopback123
 ip access-group virtual-access3#234 in
ppp mtu adaptive
ppp authentication chap
ppp chap hostname User3-lns-domain
!
!
ip default-gateway 10.0.195.1
```
 $\sim$ 

Ι

```
ip classless
ip route 0.0.0.0 0.0.0.0 10.0.195.1
!
!
bba-group pppoe group-1
virtual-template 2
!
```
### <span id="page-9-0"></span>**Tunnel Switch (or Multihop Node) Configured to Respond to PAD Messages: Example**

The following is an example of a standard tunnel switch configuration with the commands to enable response to PPPoE relay messages added:

```
hostname User3
!
!
username User1 password 0 room1
username User2 password 0 room1
username User3 password 0 room1
username User1@domain.net password 0 room1
username User3-lns-dnis password 0 cisco
username User3-lns-domain password 0 room1
username User2-lac-dnis password 0 cisco
username User2-lac-domain password 0 room1
username User5 password 0 room1
username User5-mh password 0 room1
username user-group password 0 room1
username User3-dialout password 0 cisco
username User2-dialout password 0 cisco
username abc password 0 cisco
username dial-7206a password 0 room1
username mysgbpgroup password 0 cisco
username User1-client-domain@cisco.net password 0 room1
username User4-lns-domain password 0 room1
!
ip domain-name cisco.com
!
vpdn enable
!
vpdn-group User3-mh
 accept-dialin
  protocol l2tp
  virtual-template 1
 terminate-from hostname User5-mh
relay pppoe bba-group group-1
!
interface Loopback0
 ip address 10.4.4.2 255.255.255.0
!
interface Loopback1
 ip address 10.3.2.2 255.255.255.0
!
interface Ethernet2/0
 ip address 10.0.195.143 255.255.0.0
 half-duplex
 no cdp enable
!
interface Virtual-Template1
 mtu 1492
 ip unnumbered Loopback0
```

```
 no keepalive
 ppp mtu adaptive
 ppp authentication chap
 ppp chap hostname User3-lns-domain
!
ip default-gateway 10.0.195.1
ip route 0.0.0.0 0.0.0.0 10.0.195.1
!
!
bba-group pppoe group-1
virtual-template 1
!
```
### <span id="page-10-1"></span>**Tunnel Switch Configured to Relay PAD Messages: Example**

The following partial example shows a configuration that allows the tunnel switch to relay PAD messages:

```
subscriber profile profile-1
! Configure profile for PPPoE Relay
service relay pppoe vpdn group Example1.net
.
.
.
vpdn-group Example2.net
! Configure L2TP tunnel for PPPoE Relay
accept-dialin
 protocol l2tp
.
.
.
terminate-from host Host1
relay pppoe bba-group group-1
.
.
.
vpdn-group Example1.net
! Configure L2TP tunnel for PPPoE Relay
request-dialin
 protocol l2tp
.
.
.
initiate-to ip 10.17.1.3
.
.
.
! PPPoE-group configured for relay
bba-group pppoe group-1
.
.
.
service profile profile-1
```
### <span id="page-10-2"></span>**RADIUS Subscriber Profile Entry for the LAC: Example**

<span id="page-10-0"></span>The following example shows how to enter Subscriber Service Switch subscriber service attributes in a AAA RADIUS server profile.

```
profile-1 = profile-name
```
 $\mathbf I$ 

Ι

. .

```
.
   Cisco:Cisco-Avpair = "sss:sss-service=relay-pppoe"
The following is an example of a typical RADIUS subscriber profile entry for an LAC:
cisco.com Password = "password"
     Cisco:Cisco-Avpair = "sss:sss-service=relay-pppoe",
     Tunnel-Type = L2TP,
     Tunnel-Server-Endpoint = .....,
     Tunnel-Client-Auth-ID = "client-id",
     Tunnel-Server-Auth-ID = "server-id",
     Cisco:Cisco-Avpair = "vpdn:l2tp-tunnel-password=password",
     Cisco:Cisco-Avpair = "vpdn:l2tp-nosession-timeout=never",
     Tunnel-Assignment-Id = assignment-id
```
### <span id="page-11-0"></span>**RADIUS VPDN Group User Profile Entry for the LNS: Example**

The following example shows how to enter the VPDN group attributes in a AAA RADIUS server profile.

```
profile-1 = profile-name
.
.
.
   Cisco:Cisco-Avpair = "vpdn:relay-pppoe-bba-group=group-name"
```
The following is an example of a typical RADIUS subscriber profile entry for an LNS:

```
cisco.com Password = "password"
    Tunnel-Type = L2TP,
     Tunnel-Server-Endpoint = .....,
     Tunnel-Client-Auth-ID = "client-id",
     Tunnel-Server-Auth-ID = "server-id",
     Cisco:Cisco-Avpair = "vpdn:l2tp-tunnel-password=password",
     Cisco:Cisco-Avpair = "vpdn:l2tp-nosession-timeout=never",
    Cisco:Cisco-Avpair = "vpdn:relay-pppoe-bba-group=group-name"
     Tunnel-Assignment-Id = assignment-id
```
# <span id="page-12-0"></span>**Additional References**

The following sections provide referenced related to the PPPoE Relay feature.

## <span id="page-12-2"></span>**Related Documents**

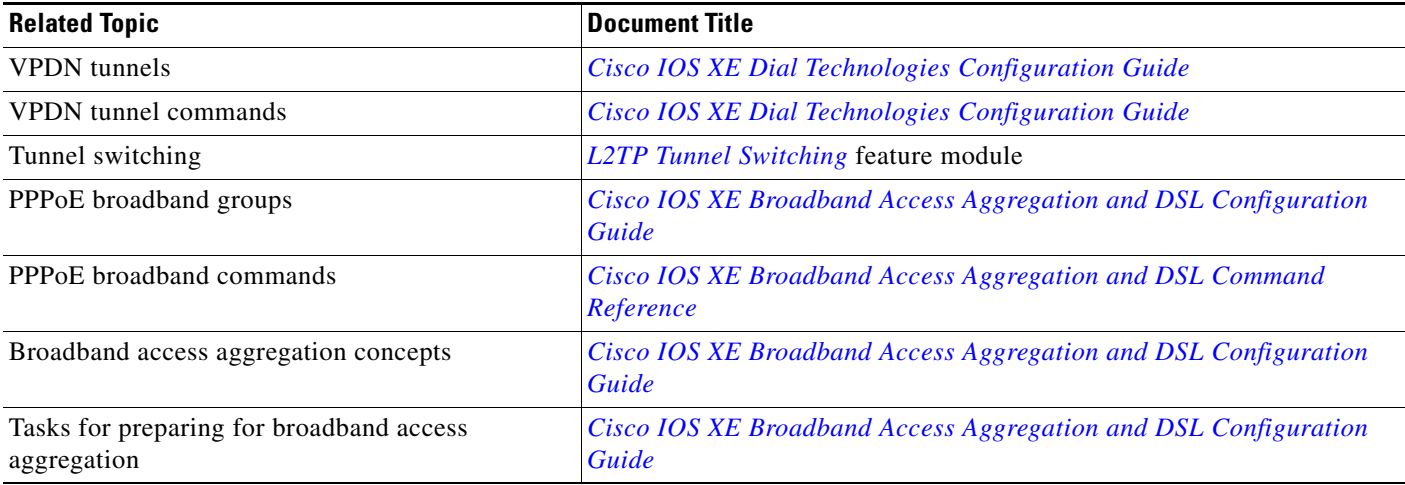

## **Standards**

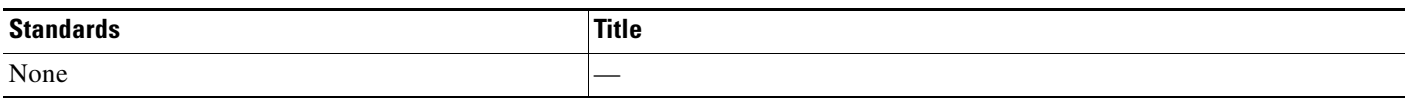

## **MIBs**

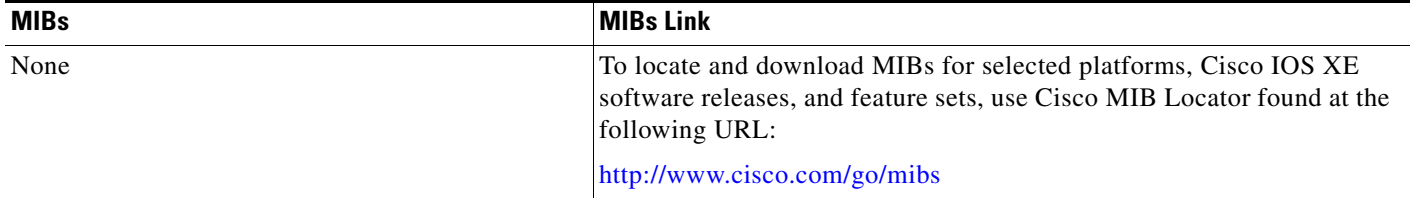

## <span id="page-12-1"></span>**RFCs**

 $\overline{\phantom{a}}$ 

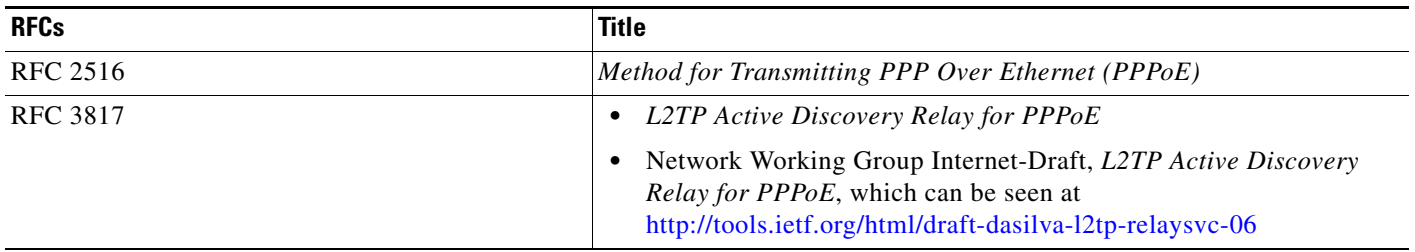

ן

## **Technical Assistance**

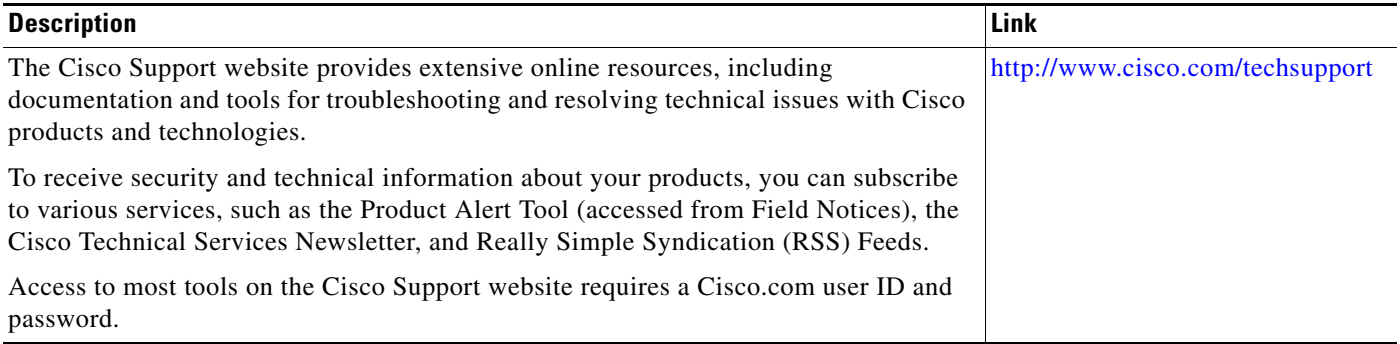

# <span id="page-13-0"></span>**Feature Information for Enabling PPPoE Relay Discovery and Service Selection Functionality**

[Table 10](#page-13-1) lists the release history for this feature.

Use Cisco Feature Navigator to find information about platform support and software image support. Cisco Feature Navigator enables you to determine which Cisco IOS XE software images support a specific software release, feature set, or platform. To access Cisco Feature Navigator, go to [http://www.cisco.com/go/cfn.](http://www.cisco.com/go/cfn) An account on Cisco.com is not required.

⇖

**Note** [Table 10](#page-13-1) lists only the Cisco IOS XE software release that introduced support for a given feature in a given Cisco IOS XE software release train. Unless noted otherwise, subsequent releases of that Cisco IOS XE software release train also support that feature.

<span id="page-13-1"></span>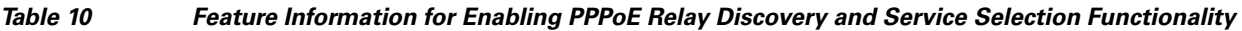

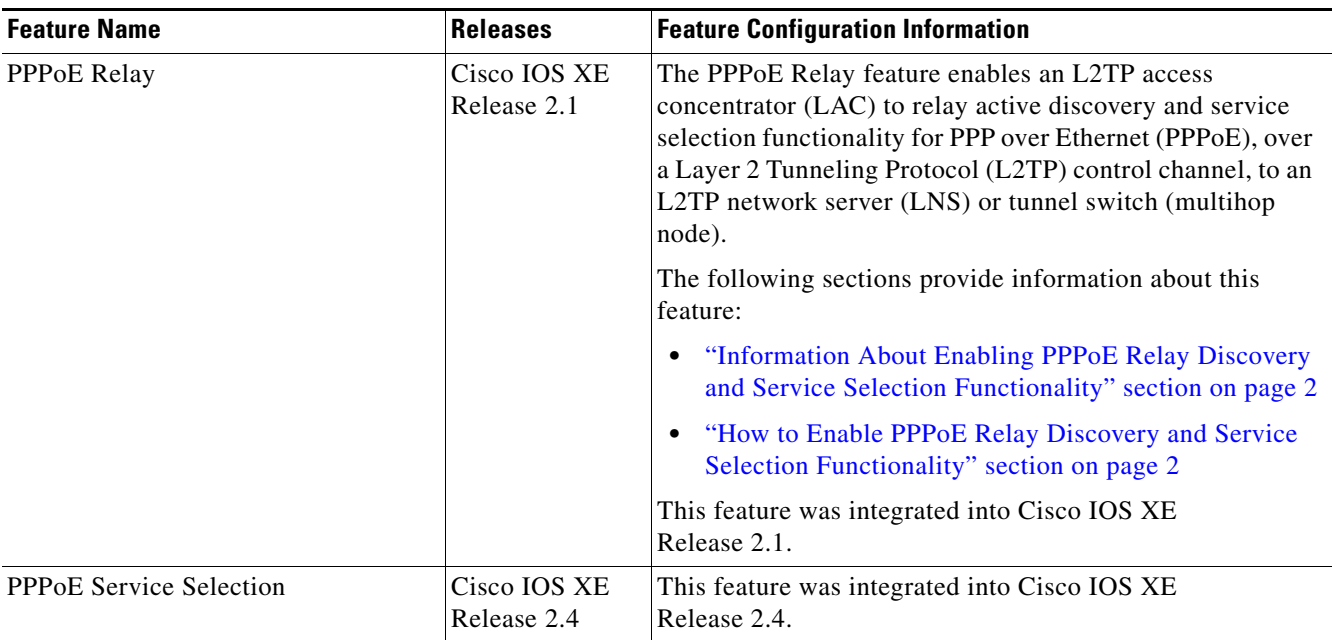

 $\overline{\phantom{a}}$ 

Cisco and the Cisco Logo are trademarks of Cisco Systems, Inc. and/or its affiliates in the U.S. and other countries. A listing of Cisco's trademarks can be found at [www.cisco.com/go/trademarks](http://www.cisco.com/go/trademarks). Third party trademarks mentioned are the property of their respective owners. The use of the word partner does not imply a partnership relationship between Cisco and any other company. (1005R)

Any Internet Protocol (IP) addresses and phone numbers used in this document are not intended to be actual addresses and phone numbers. Any examples, command display output, network topology diagrams, and other figures included in the document are shown for illustrative purposes only. Any use of actual IP addresses or phone numbers in illustrative content is unintentional and coincidental.

© 2005–2009 Cisco Systems, Inc. All rights reserved.

 $\mathsf I$ 

 **Feature Information for Enabling PPPoE Relay Discovery and Service Selection Functionality**

H